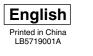

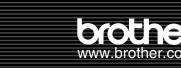

# P-touch QL-500/550

# [Getting Started]

The User's Guide is available in the Manuals folder of the enclosed CD-ROM

#### Introduction

Congratulations on purchasing the QL-500/550.

- Your new QL-500/550 is a label printer that connects to your personal computer, enabling you to quickly and easily print professional custom labels that you have created on your personal computer using the label editing software provided.
- This guide briefly describes the steps to start using your QL-500/550.

Refer to the User's Guide for more detailed information. The User's Guide can be found in the Manuals folder of the CD-ROM included with the QL-500/550.

#### **General Precautions**

- Do not expose the QL-500/550 to direct sunlight.
- Do not place or store the QL-500/550 near heaters or other hot appliances, in any location exposed to extremely high or low temperatures, high humidity or dusty locations. Doing so could cause the machine to malfunction
- Do not place any heavy objects or objects containing water on top of the QI -500/550. If water or any foreign object enters the QI -500/550, contact the retail outlet where the QL-500/550 was purchased or your local authorized service center. If you continue to use the QL-500/550 with water or a foreign object in the QL-500/550, the QL-500/550 may be damaged or personal injury could result.
- Do not insert any objects into or block the label output slot, or USB port.
- Use only the authorized power source for the QL-500/550.
- Never disassemble the QL-500/550 or get it wet with water to avoid possible fire or electrical shock. Do not remove the power cord from nor insert it into the electrical outlet with wet hands. Doing so could cause an electrical shock.
- If the QL-500/550 will not be used for an extended period, remove the power supply cord from the electrical outlet.
- Always hold the plug when removing the power cord from or inserting it into the outlet. Pulling on the cord could cause a problem with the power cord.
- The standard electrical outlet shall be installed near the QL-500/550 and shall be easily accessible
- Do not connect the QL-500/550 to your personal computer until directed to do so when installing the printer driver.
- To prevent injury from the broken cutter blade and unit, follow these points:

Close the top cover when operating the cutter unit.

Don't apply excessive pressure to the cutter unit.

When the cutter blade becomes dull, replace the existing cutter unit with a new one If the cutter blade should break off, unplug the power cord from the electrical outlet and remove the cutter unit carefully with tweezers so you do not touch the blade.

- If a paper jam should occur due to a buildup adhesive to the paper guide surface, unplug the power cord from the electrical outlet and wipe away the adhesive buildup on the paper guide surface with a cloth dipped in ethanol or isopropyl (rubbing)alcohol. It is recommended that you clean the paper guide when replacing the cutter unit.
- The average number of cuts is 5,000 or more depending on the operating environment. Dull cut, the inability to cut straight, or frequent paper jams may indicate that the cutter life is near the end. Replace the cutter if these conditions occur.

# **Unpacking Your QL-500/550**

Check that the package contains the following before using your QL-500/550. If any item is missing or damaged, please contact the retail outlet where the QL-500/550 was purchased.

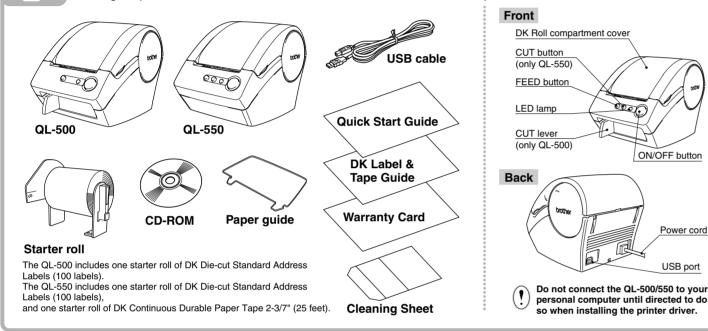

# **Installing the Software**

The installation procedure differs depending on the operating system running on your personal computer. Refer to the

# **Connecting to the Power Supply**

• Remove the power supply cord from the electrical outlet after you have finished using the QL-500/550. . Do not pull the cord when removing it from the electrical outlet. The wire in the cord may become damaged

Plug the power supply cord into a standard electrical outlet.

Check that the electrical outlet is 120 V before inserting the plug.

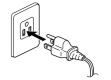

#### Installing the DK Roll Press the ON/OFF button to turn the Lift the label lever and then thread QL-500/550 off. Hold the DK Roll the end of the DK Roll into the

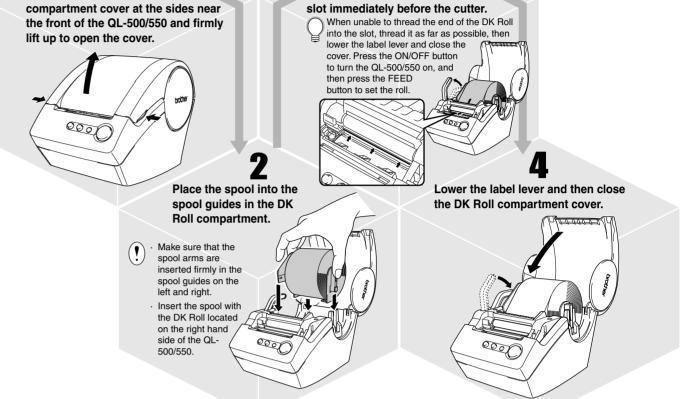

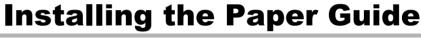

Your QL-500/550 comes with a paper guide that collects a strip of printed labels that have been printed and not yet cut off from the machine.

Attach the paper guide to the front of the QL-500/550 as shown in the figure.

Remove the paper guide when printing more than 10 labels continuously and cutting each label automatically (QL-550 only)

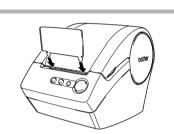

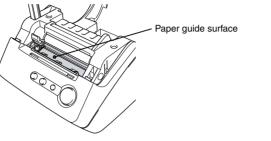

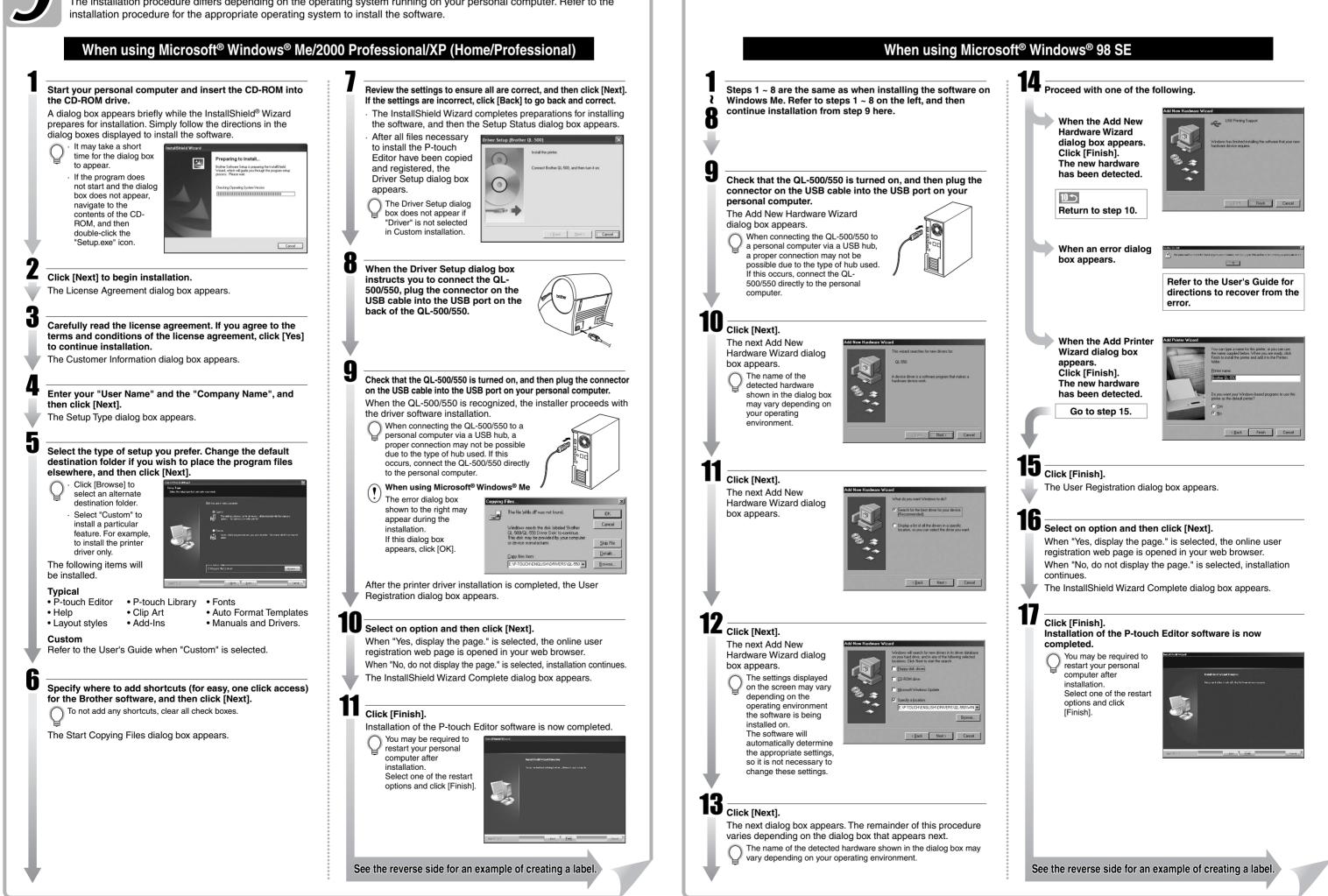

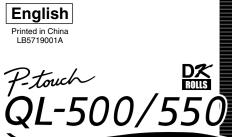

P-touch QL-500/550

# [Creating Labels]

The User's Guide is available in the Manuals folder of the enclosed CD-ROM

## Label Creation Outline

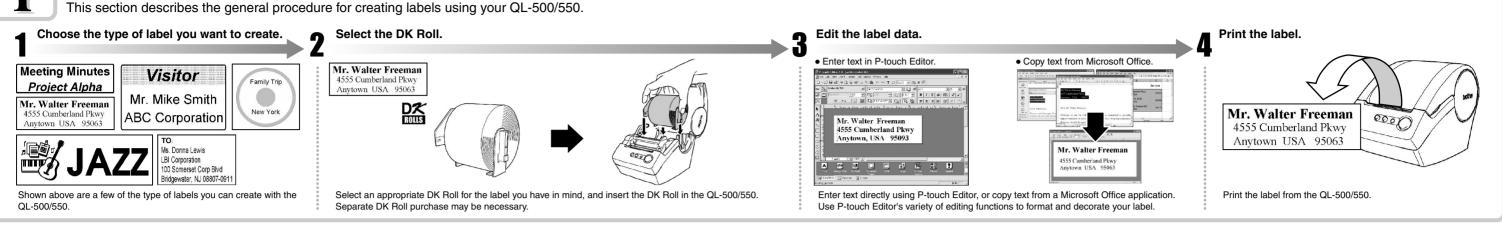

# **Creating an Address Label using P-touch Editor**

Learn the basic workflow of P-touch Editor while creating a general label.

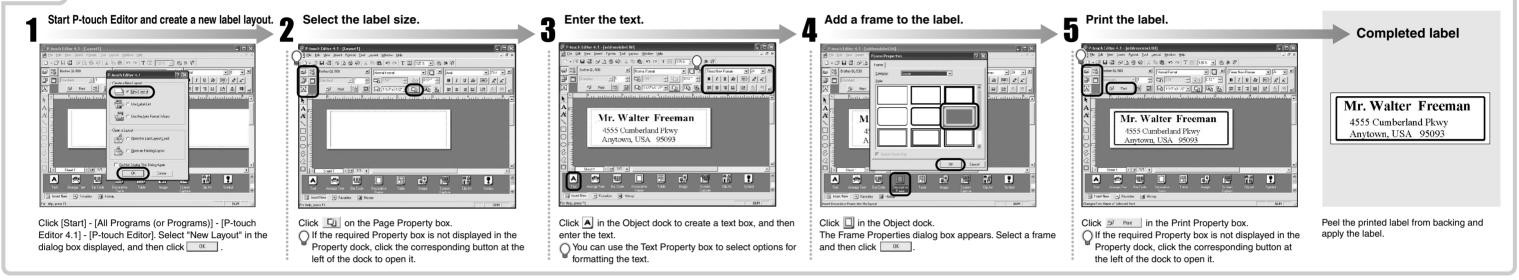

# **Creating an Address Label using Microsoft Word Add-In**

Copy text from Microsoft Word and create an address label

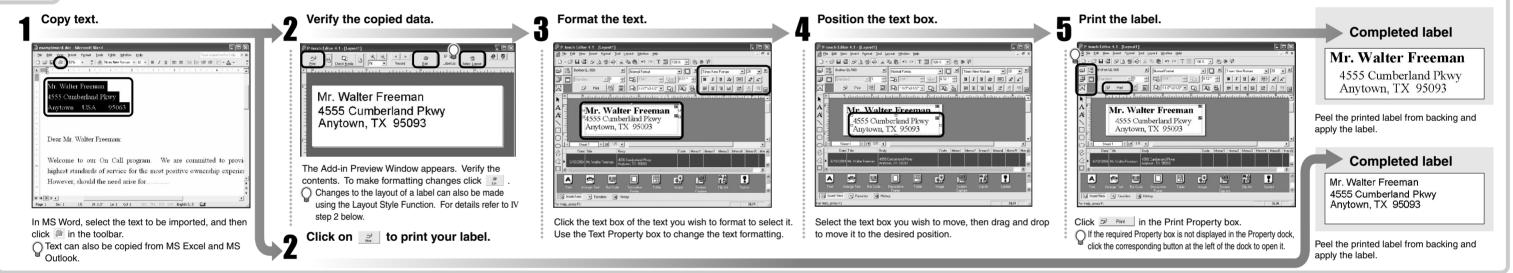

## Creating an Address Label using Microsoft Outlook Add-In

Create an address label using data from Microsoft Outlook, taking advantage of the Layout Style Function.

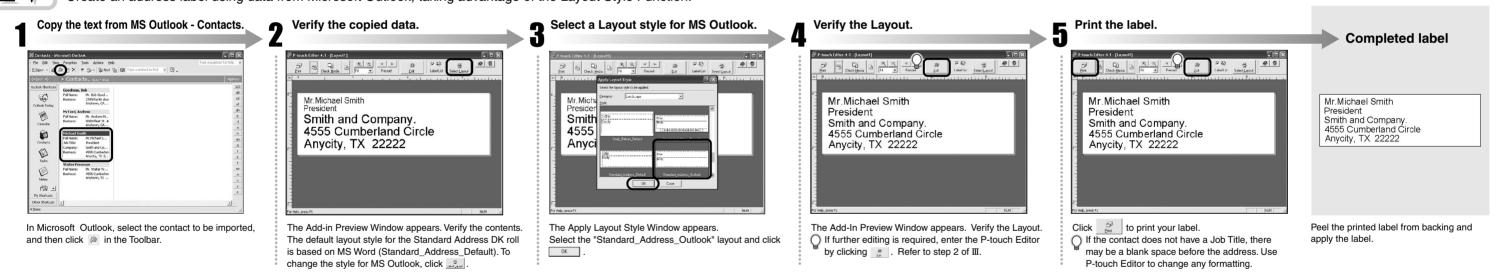

## Creating a Banner Label (using label roll DK-2205 or similar)

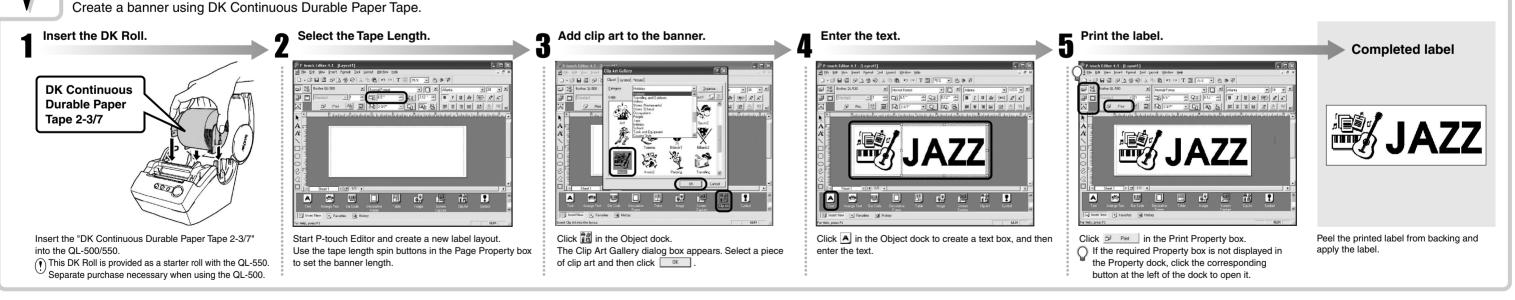

### Creating a Name Badge Label using Auto Format Wizard function (using label roll DK-1202)

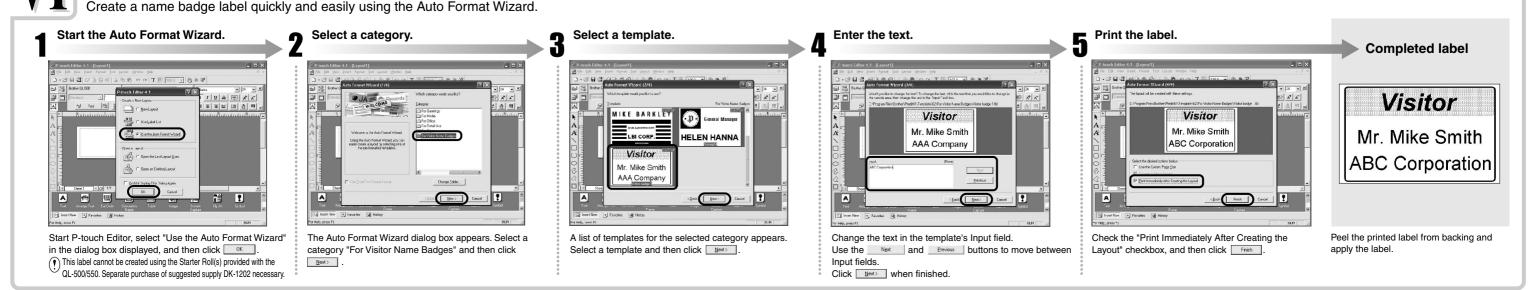

Download from Www.Somanuals.com. All Manuals Search And Download.

Free Manuals Download Website <u>http://myh66.com</u> <u>http://usermanuals.us</u> <u>http://www.somanuals.com</u> <u>http://www.4manuals.cc</u> <u>http://www.4manuals.cc</u> <u>http://www.4manuals.cc</u> <u>http://www.4manuals.com</u> <u>http://www.404manual.com</u> <u>http://www.luxmanual.com</u> <u>http://aubethermostatmanual.com</u> Golf course search by state

http://golfingnear.com Email search by domain

http://emailbydomain.com Auto manuals search

http://auto.somanuals.com TV manuals search

http://tv.somanuals.com